## Instrukcja przesyłania do ODGiK operatów w postaci elektronicznej.

## **Przesyłanie operatu do pierwszej weryfikacji:**

[Uwaga: instrukcja odnośnie przesyłania operatu po poprawie na stronie 4.](#page-3-0)

Po uruchomieniu "Portalu Geodety" należy odszukać zgłoszenie, w ramach którego będzie przesyłany operat techniczny wraz z plikami danych służącymi do aktualizacji baz danych zasobu.

Następnie kliknąć przycisk "eOP" (1), a po pojawieniu się okna "Operaty do pracy: ..." kliknąć przycisk " + " (2).

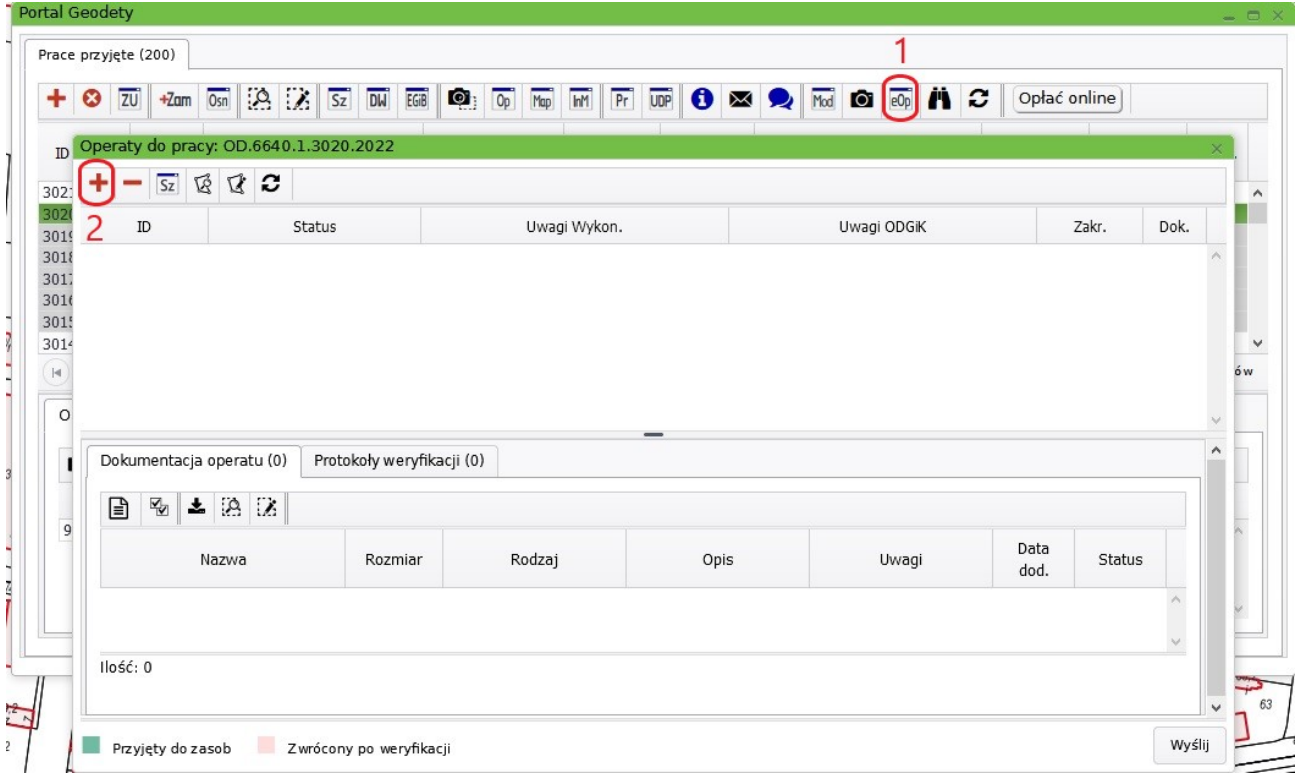

W oknie systemowym należy wskazać plik PDF z operatem technicznym oraz plikami z danymi do aktualizacji baz danych.

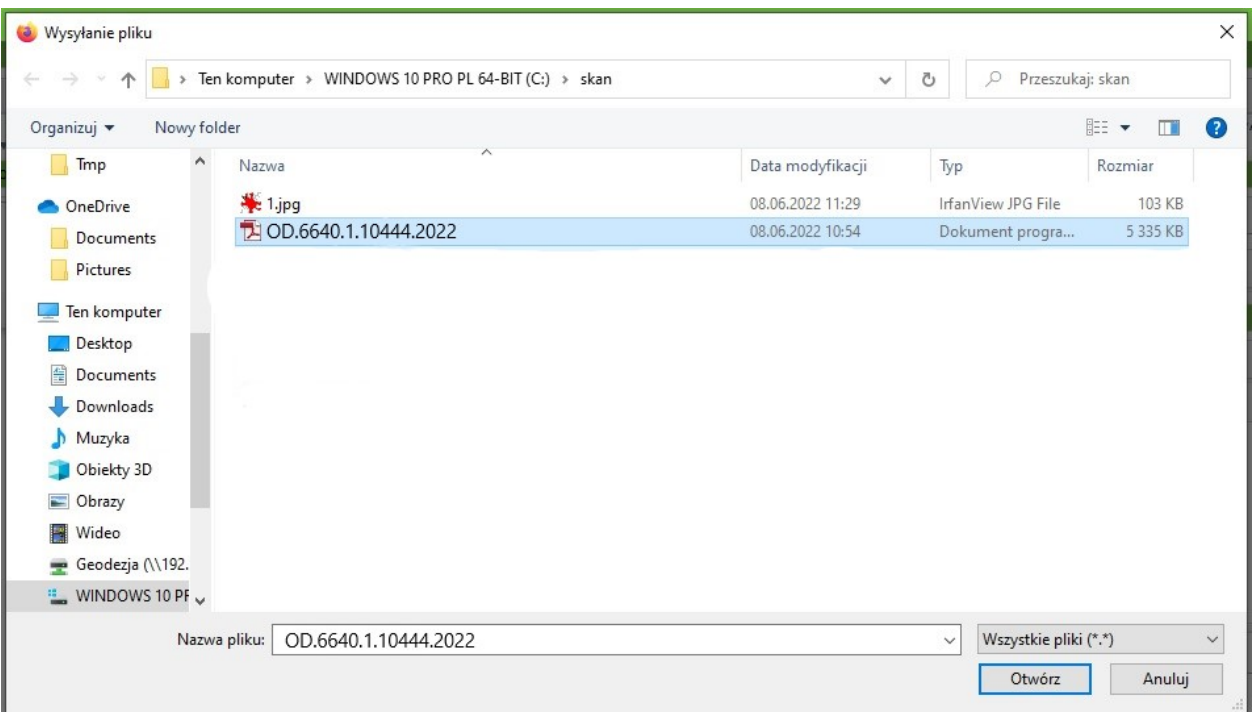

UWAGA: Operat techniczny w postaci PDF należy nazwać pełnym numerem zgłoszenia pracy geodezyjnej: np. OD.6640.1.10444.2022

Po dodaniu plików, należy w oknie "*Określ atrybuty pliku*", określić rodzaj dokumentu np.: *operat techniczny, plik*  danych (...) (5), nacisnąć przycisk "Prześlij" (6) i zamknąć okno.

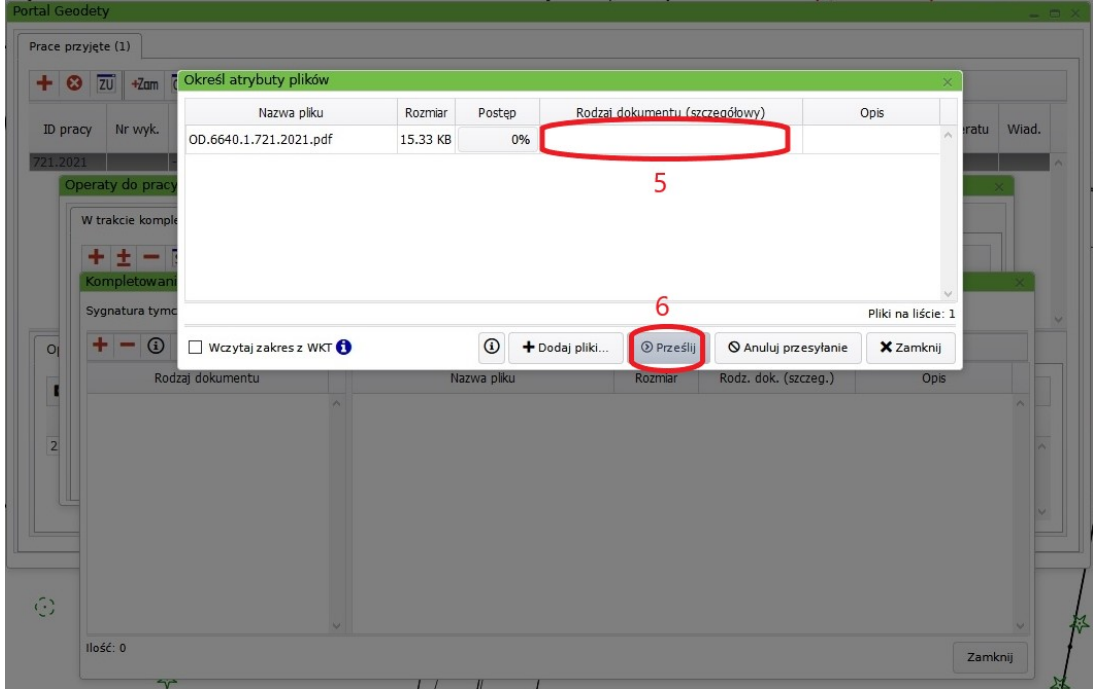

Teraz w oknie "*Operaty do pracy: …*" kliknąć przycisk " *Wyślij* " (7).

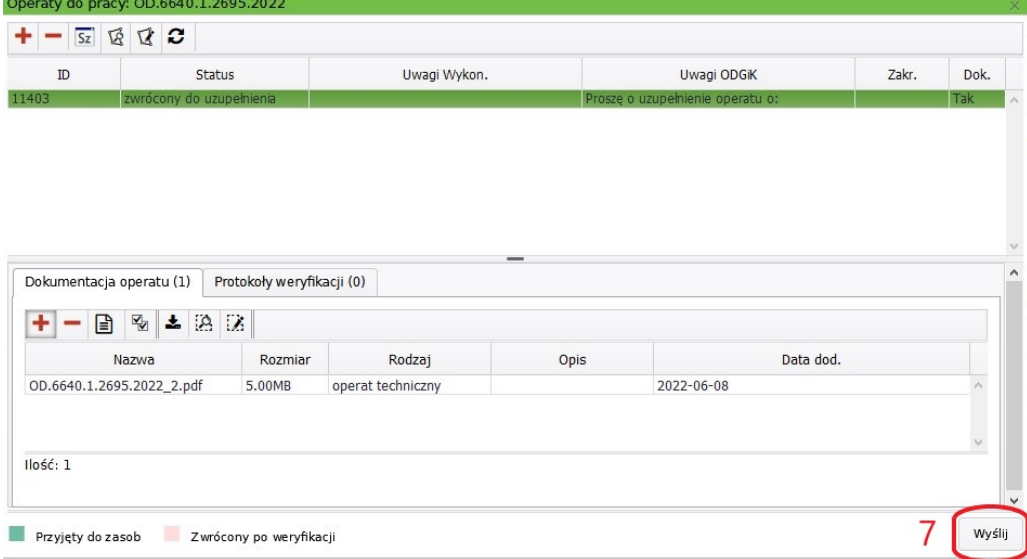

Po pojawieniu się okienka "Potwierdzenie", należy kliknąć przycisk "TAK" (8).

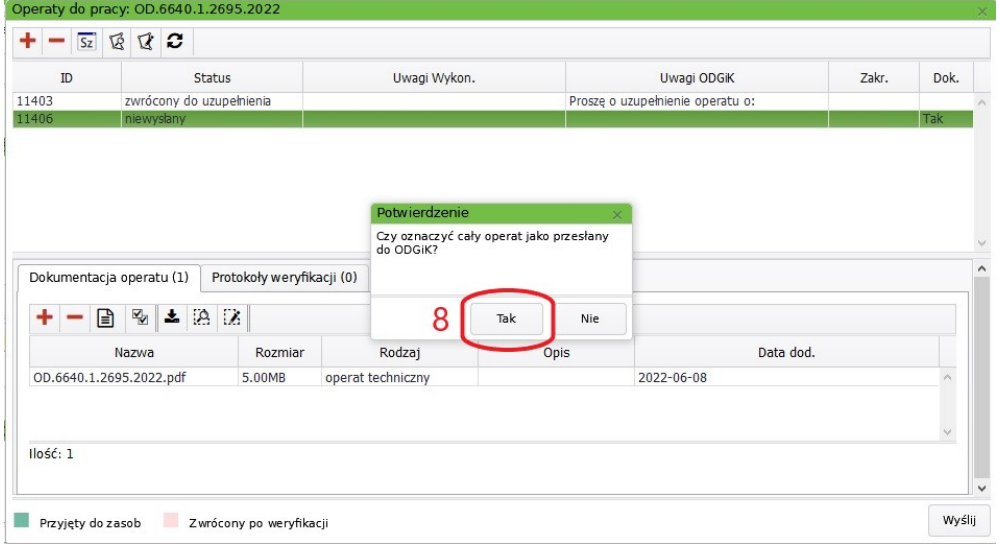

Teraz w okienku "*Przekazywanie wyników*…" należy zaznaczyć bazy danych, które w ramach wykonywanej pracy będą aktualizowane, a następnie zaakceptować przyciskiem "Wyślij" (11).

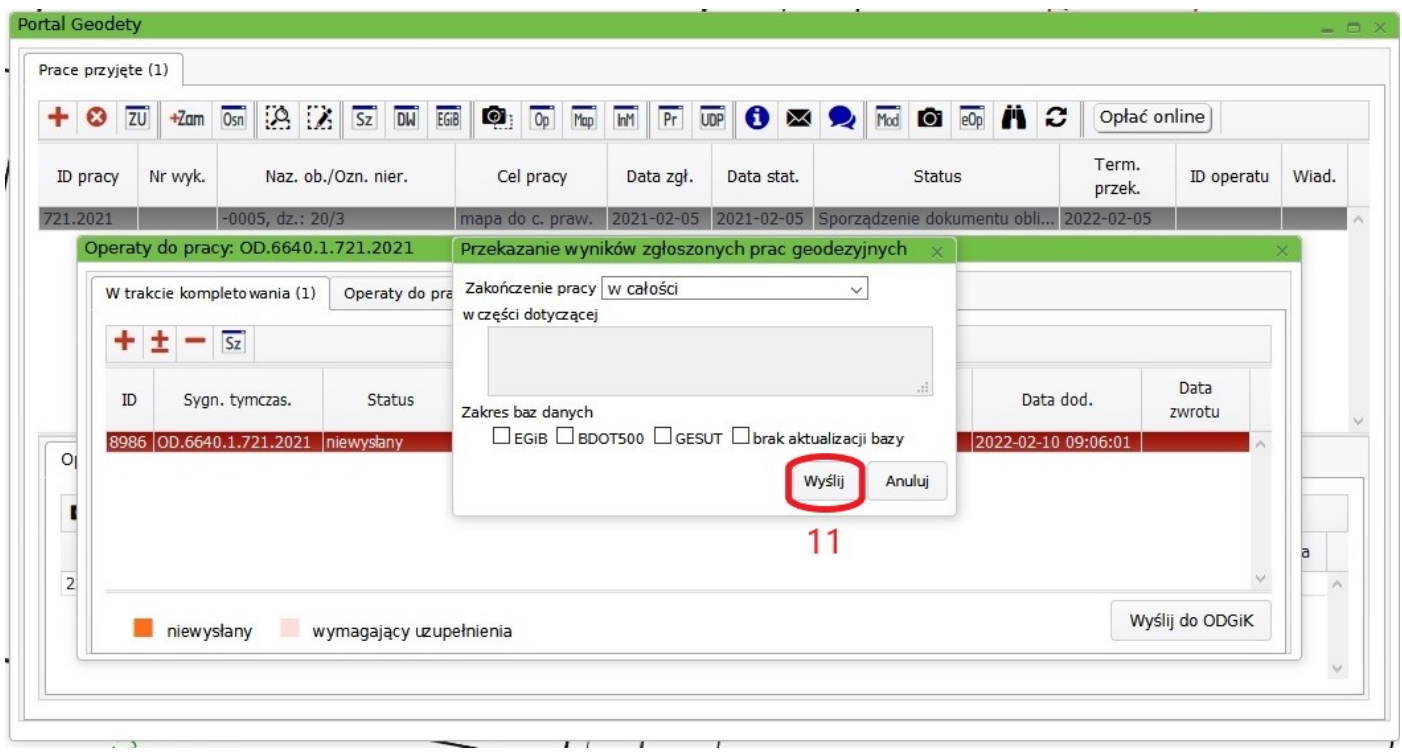

W ten sposób operat zostanie przekazany do ODGiK, gdzie odbędzie się rejestracja jego rejestracja i przekazanie do weryfikacji.

## <span id="page-3-0"></span>**Przesyłanie operatu do kolejnej weryfikacji:**

W *Portalu Geodety* należy nacisnąć przycisk "*eOP*" (1), następnie w oknie "*Operaty do pracy: OD.6640*…" zaznaczyć istniejący plik, który ma zostać poprawiony (2) i usunąć go przyciskiem "-" (3). Poprawiony plik np.: operat techniczny, należy dodać przyciskiem " +  $"$  (4).

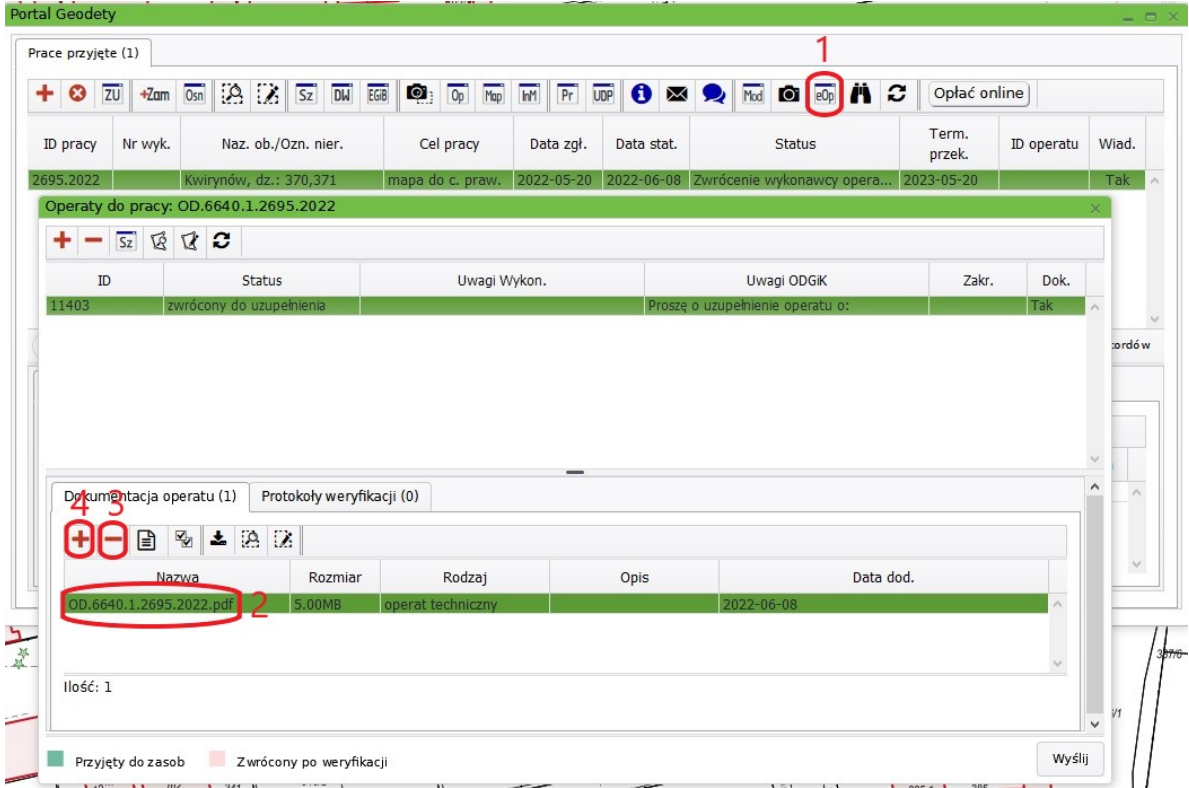

UWAGA: Jeżeli nie ma potrzeby dokonywania zmian w plikach, powyższy etap należy pominąć i przejść do kolejnego kroku w instrukcji.

W oknie "*Operaty do pracy OD.6640…*." należy kliknąć przycisk "*Wyślij*" (5).

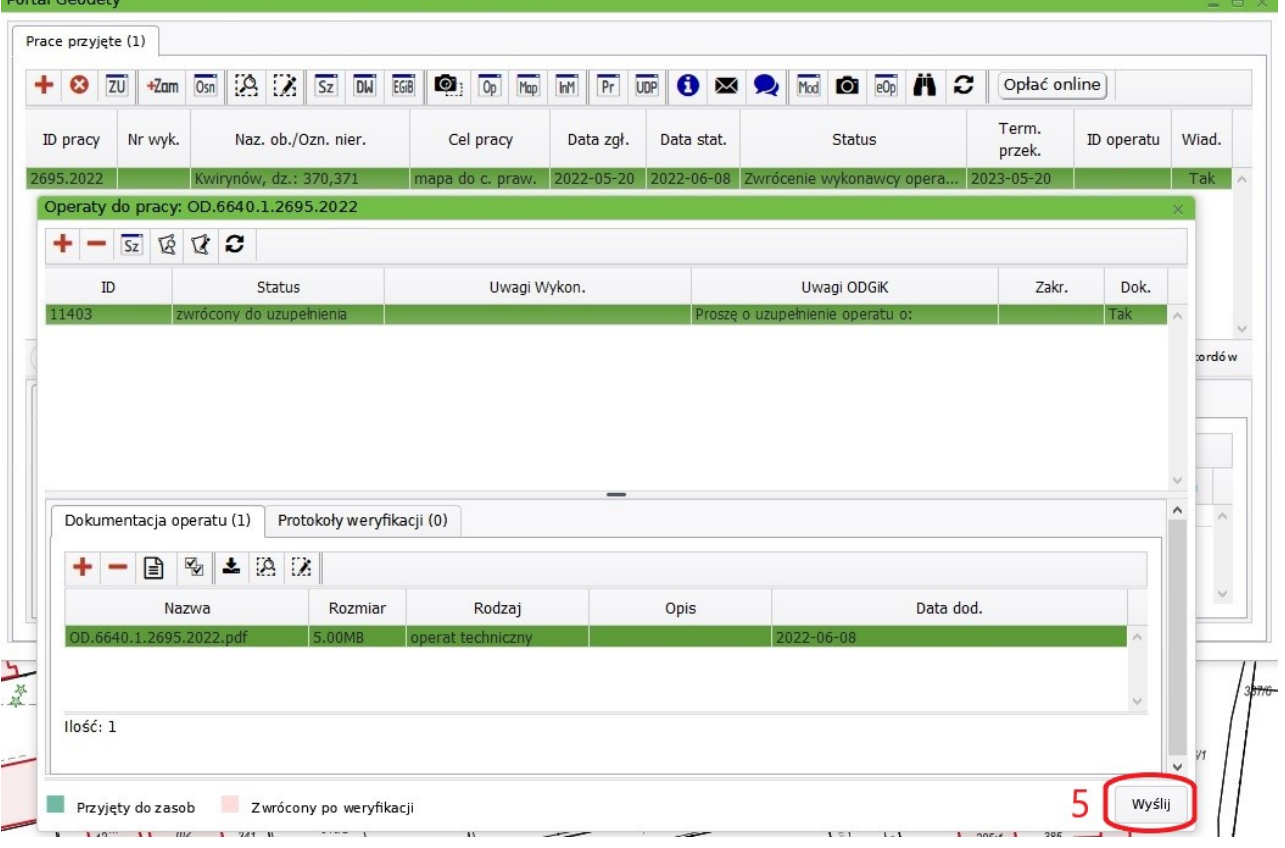

W okienku "*Przekazywanie wyników*…" należy zaznaczyć bazy danych, które w ramach wykonywanej pracy będą aktualizowane, a następnie zaakceptować przyciskiem "Wyślij" (11).

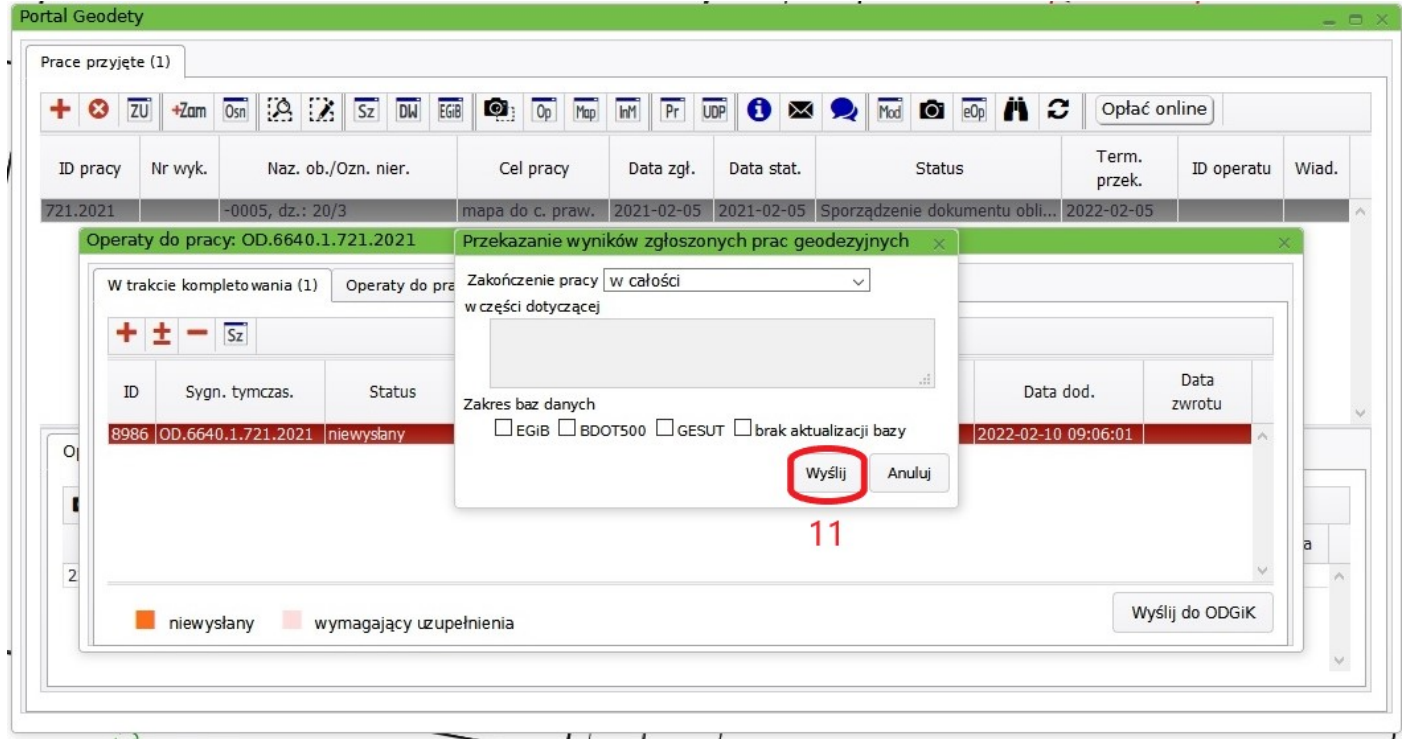

W ten sposób poprawiony operat zostanie przekazany do ODGiK, gdzie odbędzie się jego rejestracja i przekazanie do kolejnej weryfikacji.